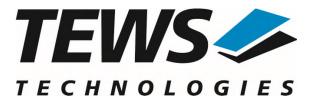

# **TPMC550-SW-82**

### **Linux Device Driver**

8/4 Channels of Isolated 12 bit D/A

Version 1.1.x

### **User Manual**

Issue 1.1.1 January 2022

#### TEWS TECHNOLOGIES GmbH

 Am Bahnhof 7
 25469 Halstenbek, Germany

 Phone: +49 (0) 4101 4058 0
 Fax: +49 (0) 4101 4058 19

 e-mail: info@tews.com
 www.tews.com

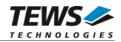

#### TPMC550-SW-82

Linux Device Driver

8/4 Channels of Isolated 12 bit D/A

Supported Modules: TPMC550 This document contains information, which is proprietary to TEWS TECHNOLOGIES GmbH. Any reproduction without written permission is forbidden.

TEWS TECHNOLOGIES GmbH has made any effort to ensure that this manual is accurate and complete. However TEWS TECHNOLOGIES GmbH reserves the right to change the product described in this document at any time without notice.

TEWS TECHNOLOGIES GmbH is not liable for any damage arising out of the application or use of the device described herein.

©2006-2022 by TEWS TECHNOLOGIES GmbH

| Issue | Description                                                                                 | Date               |
|-------|---------------------------------------------------------------------------------------------|--------------------|
| 1.0.0 | First Issue                                                                                 | December 8, 2006   |
| 1.0.1 | File list modified                                                                          | November 11, 2008  |
| 1.0.2 | Address TEWS LLS removed                                                                    | September 22, 2010 |
| 1.1.0 | Parameters: 32-bit value values changed from long to int<br>COPYING-File added to file-list | December 10, 2018  |
| 1.1.1 | Layout corrections                                                                          | January 14, 2022   |

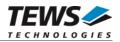

### **Table of Contents**

| 1 | INTRODUCTION                                      | 4  |
|---|---------------------------------------------------|----|
| 2 | INSTALLATION                                      | 5  |
|   | 2.1 Build and install the Device Driver           | 5  |
|   | 2.2 Uninstall the Device Driver                   | 6  |
|   | 2.3 Install Device Driver into the running Kernel |    |
|   | 2.4 Remove Device Driver from the running Kernel  |    |
|   | 2.5 Change Major Device Number                    | 7  |
| 3 | DEVICE INPUT/OUTPUT FUNCTIONS                     |    |
|   | 3.1 open                                          | 8  |
|   | 3.2 close                                         | 10 |
|   | 3.3 ioctl                                         |    |
|   | 3.3.1 TPMC550 IOCSWRITE                           | 13 |
|   | 3.3.2 TPMC550_IOCGREADPARAM                       | 15 |
|   | 3.3.3 TPMC550_IOCSSTARTSEQ                        | 17 |
|   | 3.3.4 TPMC550_IOCSWRITESEQ                        |    |
|   | 3.3.5 TPMC550_IOCSSTOPSEQ                         | 21 |
| 4 | DIAGNOSTIC                                        |    |
|   |                                                   |    |

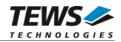

# 1 Introduction

The TPMC550-SW-82 Linux device driver allows the operation of the TPMC550 PMC conforming to the Linux I/O system specification. This includes a device-independent basic I/O interface with *open()*, *close()* and *ioctl()* functions.

The TPMC550-SW-82 device driver supports the following features:

- > write a new output value to a specified channel
- start and setup the output sequencer
- update sequencer output values
- stop the output sequencer
- read the module configuration

|  | The TPMC550-SW-82 | device driver | supports the | modules list | ted below: |
|--|-------------------|---------------|--------------|--------------|------------|
|--|-------------------|---------------|--------------|--------------|------------|

| TPMC550 | 8/4 Channels of Isolated 12 bit D/A | (PMC) |
|---------|-------------------------------------|-------|
|---------|-------------------------------------|-------|

To get more information about the features and use of TPMC550 devices it is recommended to read the manuals listed below.

TPMC550 User Manual

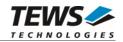

# 2 Installation

Following files are located on the distribution media:

Directory path 'TPMC550-SW-82':

| manual in PDF format                         |
|----------------------------------------------|
| P compressed archive with driver source code |
| ease information                             |
| ease history                                 |
|                                              |

The GZIP compressed archive TPMC550-SW-82-SRC.tar.gz contains the following files and directories:

Directory path './tpmc550/':

| tpmc550.c            | Driver source code                                 |
|----------------------|----------------------------------------------------|
| tpmc550def.h         | Driver private include file                        |
| tpmc550.h            | Driver public include file for application program |
| Makefile             | Device driver make file                            |
| makenode             | Script to create device nodes on the file system   |
| include/config.h     | Driver independent library header file             |
| include/tpxxxhwdep.c | Low level hardware access functions source file    |
| include/tpxxxhwdep.h | Access functions header file                       |
| include/tpmodule.c   | Driver independent library                         |
| include/tpmodule.h   | Driver independent library header file             |
| example/tpmc550exa.c | Example application                                |
| example/Makefile     | Example application make file                      |
| COPYING              | Copy of the GNU Public License (GPL)               |

In order to perform an installation, extract all files of the archive TPMC550-SW-82-SRC.tar.gz to the desired target directory. The command 'tar -xzvf TPMC550-SW-82-SRC.tar.gz' will extract the files into the local directory.

- Login as root and change to the target directory
- Copy tpmc550.h to /usr/include

### 2.1 Build and install the Device Driver

- Login as root
- Change to the target directory
- To create and install the driver in the module directory /lib/modules/<version>/misc enter:

#### # make install

To update the device driver's module dependencies, enter:

#### # depmod -a

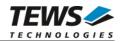

### 2.2 Uninstall the Device Driver

- Login as root
- Change to the target directory
- To remove the driver from the module directory /lib/modules/<version>/misc enter:

#### # make uninstall

• Update kernel module dependency description file

#### # depmod -a

### 2.3 Install Device Driver into the running Kernel

• To load the device driver into the running kernel, login as root and execute the following commands:

#### # modprobe tpmc550drv

• After the first build or if you are using dynamic major device allocation it's necessary to create new device nodes on the file system. Please execute the script file *makenode* to do this. If your kernel has enabled a device file system (devfs or sysfs with udev) then you have to skip running the *makenode* script. Instead of creating device nodes from the script the driver itself takes creating and destroying of device nodes in its responsibility.

#### # sh makenode

On success the device driver will create a minor device for each TPMC550 module found. The first module of the first TPMC550 module can be accessed with device node /dev/tpmc550\_0, the second module with device node /dev/tpmc550\_1, the third TPMC550 module with device node /dev/tpmc550\_2 and so on.

The assignment of device nodes to physical TPMC550 modules depends on the search order of the PCI bus driver.

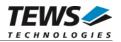

### 2.4 Remove Device Driver from the running Kernel

• To remove the device driver from the running kernel login as root and execute the following command:

#### # modprobe –r tpmc550drv

If your kernel has enabled devfs or sysfs (udev), all /dev/tpmc550\_x nodes will be automatically removed from your file system after this.

Be sure that the driver isn't opened by any application program. If opened you will get the response "*tpmc550drv: Device or resource busy*" and the driver will still remain in the system until you close all opened files and execute *modprobe* –*r* again.

### 2.5 Change Major Device Number

This paragraph is only for Linux kernels without DEVFS installed. The TPMC550 device driver uses dynamic allocation of major device numbers per default. If this isn't suitable for the application it is possible to define a major number for the driver.

To change the major number edit the file tpmc550def.h, change the following symbol to appropriate value and enter make install to create a new driver.

| TPMC550_MAJOR | Valid numbers are in range between 0 and 255. A value of 0 means |  |
|---------------|------------------------------------------------------------------|--|
|               | dynamic number allocation.                                       |  |

#### Example:

#define TPMC550\_MAJOR 122

Be sure that the desired major number is not used by other drivers. Please check /proc/devices to see which numbers are free.

Keep in mind that it is necessary to create new device nodes if the major number for the TPMC550 driver has changed and the makenode script is not used.

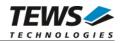

# **3 Device Input/Output Functions**

This chapter describes the interface to the device driver I/O system.

### 3.1 open

#### NAME

open() - open a file descriptor

#### **SYNOPSIS**

#include <fcntl.h>

int open (const char \*filename, int flags)

#### DESCRIPTION

The open function creates and returns a new file descriptor for the file named by *filename*. The *flags* argument controls how the file is to be opened. This is a bit mask; you create the value by the bitwise OR of the appropriate parameters (using the | operator in C).

See also the GNU C Library documentation for more information about the open function and open flags.

#### EXAMPLE

#### RETURNS

The normal return value from open is a non-negative integer file descriptor. In the case of an error, a value of –1 is returned. The global variable *errno* contains the detailed error code.

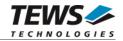

#### ERRORS

| Error Code | Description                                |
|------------|--------------------------------------------|
| E_NODEV    | The requested minor device does not exist. |

This is the only error code returned by the driver, other codes may be returned by the I/O system during open. For more information about open error codes, see the *GNU C Library description – Low-Level Input/Output*.

#### SEE ALSO

GNU C Library description – Low-Level Input/Output

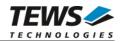

### 3.2 close

#### NAME

close() - close a file descriptor

#### **SYNOPSIS**

#include <unistd.h>

int close (int filedes)

#### DESCRIPTION

The close function closes the file descriptor *filedes*.

#### EXAMPLE

```
int fd;
if (close(fd) != 0)
{
     /* handle close error conditions */
}
```

#### RETURNS

The normal return value from close is 0. In the case of an error, a value of -1 is returned. The global variable *errno* contains the detailed error code.

#### ERRORS

| Error Code | Description                                |
|------------|--------------------------------------------|
| E_NODEV    | The requested minor device does not exist. |

This is the only error code returned by the driver, other codes may be returned by the I/O system during close. For more information about close error codes, see the *GNU C Library description – Low-Level Input/Output*.

#### SEE ALSO

GNU C Library description – Low-Level Input/Output

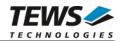

### 3.3 ioctl

#### NAME

ioctl() - device control functions

#### **SYNOPSIS**

#include <sys/ioctl.h>
#include <tpmc550.h>

int ioctl(int filedes, int request [, void \*argp])

#### DESCRIPTION

The **ioctl** function sends a control code directly to a device, specified by *filedes*, causing the corresponding device to perform the requested operation.

The argument *request* specifies the control code for the operation. The optional argument *argp* depends on the selected request and is described for each request in detail later in this chapter.

The following ioctl codes are defined in *tpmc550.h*:

| Value                 | Meaning                       |
|-----------------------|-------------------------------|
| TPMC550_IOCSWRITE     | Write output value            |
| TPMC550_IOCGREADPARAM | Read the module configuration |
| TPMC550_IOCSSTARTSEQ  | Start sequencer mode          |
| TPMC550_IOCSWRITESEQ  | Update sequencer output data  |
| TPMC550_IOCSSTOPSEQ   | Stop sequencer mode           |

See behind for more detailed information on each control code.

To use these TPMC550 specific control codes the header file tpmc550.h must be included in the application

#### RETURNS

On success, zero is returned. In the case of an error, a value of -1 is returned. The global variable *errno* contains the detailed error code.

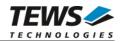

#### ERRORS

| Error Code | Description                                                          |
|------------|----------------------------------------------------------------------|
| EINVAL     | Invalid argument. This error code is returned if the requested ioctl |
|            | function is unknown. Please check the argument request.              |

Other function dependant error codes will be described for each ioctl code separately. Note, the TPMC550 device driver always returns standard Linux error codes.

#### **SEE ALSO**

ioctl man pages

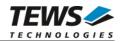

#### 3.3.1 TPMC550\_IOCSWRITE

#### NAME

TPMC550\_IOCSWRITE – Write output value

#### DESCRIPTION

This ioctl function attempts to write the output value of the specified TPMC550 D/A channel.

A pointer to the caller's output buffer (*TPMC550\_WRITEBUF*) is passed by the parameter *argp* to the driver.

typedef struct

{

| unsigned short | channel; |   |
|----------------|----------|---|
| unsigned short | flags;   |   |
| int            | value;   |   |
|                |          | _ |

} TPMC550\_WRITEBUF, \*PTPMC550\_WRITEBUF;

#### channel

This value specifies the DAC channel that will be used. Allowed values are 1 to 8 for TPMC551-10/-20 and 1 to 4 for TPMC551-11/-21.

#### flags

This value is an ORed value of the flags shown in the following table.

| Name               | Meaning                                                                                                    |  |  |  |  |
|--------------------|----------------------------------------------------------------------------------------------------|--|--|--|--|
| TPMC550_FL_CORR    | If this flag is set, the driver will correct the DAC output value with the factory programmed correction data.<br>If this flag is not set, the output value will not be corrected. |  |  |  |  |
| TPMC550_FL_LATCHED | It this flag is set the data will be loaded into the DAC, but<br>the conversion will not be started, until the<br><i>TPMC550_FL_SIMCONV</i> flag is set.                           |  |  |  |  |
| TPMC550_FL_SIMCONV | This flag starts a simultaneous conversion for all channels.<br>This flag is necessary to start a conversion in latched<br>mode.                                                   |  |  |  |  |

value

This parameter specifies the DAC output value (12bit LSB aligned). The value must be between 0 and 4095 for 0V...+10V mode and between -2048 and +2047 for -10V...+10V mode.

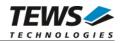

#### EXAMPLE

#include <tpmc550.h> int fd; int result; TPMC550\_WRITEBUF DACBuf; Write channel 5 with corrected data DACBuf.channel = 5; DACBuf.value  $= 0 \times 0123;$ DACBuf.flags = TPMC550\_FL\_CORR; result = ioctl(fd, TPMC550\_IOCSWRITE, &DACBuf); if (result < 0) { /\* handle error \*/ printf("\nFailed --> Error = %d\n", errno); }

#### ERRORS

| Error Code | Description                                                             |
|------------|-------------------------------------------------------------------------|
| EFAULT     | Invalid pointer to the data buffer. Error copying data from user space. |
| ECHRNG     | Invalid channel specified.                                              |
| EBUSY      | The sequencer mode is active on the specified device                    |
| ETIME      | The settling or conversion time exceeds the supposed range.             |

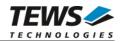

#### 3.3.2 TPMC550\_IOCGREADPARAM

#### NAME

TPMC550\_IOCGREADPARAM – Read the module configuration

#### DESCRIPTION

This ioctl function returns the module parameters. This includes the factory programmed correction data, number of channels and the voltage range selection.

A pointer to the callers parameter buffer (*TPMC550\_PARABUF*) is passed by the parameter *argp* to the driver.

typedef struct

{

| int         | NumChan;     |
|-------------|--------------|
| int         | biPol_1_4;   |
| int         | biPol_5_8;   |
| signed char | OffsCorr[8]; |
| signed char | GainCorr[8]; |
|             |              |

} TPMC550\_PARABUF, \*PTPMC550\_PARABUF;

#### NumChan

This parameter returns the number of DAC channels supported by the module.

#### biPol\_1\_4

This parameter returns TRUE, if the channels 1 to 4 are configured for -10V...+10V mode, if FALSE is returned, the channels are configured for 0V...+10V mode.

#### biPol\_5\_8

This parameter returns TRUE, if the channels 5 to 8 are configured for -10V...+10V mode, if FALSE is returned, the channels are configured for 0V...+10V mode.

#### OffsCorr

This array returns the factory programmed offset correction data set, which is used if the *TPMC550\_FL\_CORR* flag is set. The index of the array specifies the channel number, 0 selects channel 1, 1 selects channel 2 and so on.

#### GainCorr

This array returns the factory programmed gain correction data set, which is used if the *TPMC550\_FL\_CORR* flag is set. The index of the array specifies the channel number, 0 selects channel 1, 1 selects channel 2 and so on.

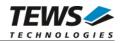

#### EXAMPLE

```
#include <tpmc550.h>
int
              fd;
int
              result;
int
              x;
TP551_PARABUF ParamBuf;
/*
** Read module configuration
*/
result = ioctl(fd, IOCGREADPARAM, &ParamBuf);
if (result >= 0)
{
    for (x = 0; ParamBuf.NumChan < 8; x++)</pre>
    {
         printf("Offset Error [%d] = %d \n", x + 1, ParamBuf.OffsCorr[x]);
         printf("Gain Error [%d] = %d \n", x + 1, ParamBuf.GainCorr[x]);
    }
} else {
    /* handle error */
    printf("\nFailed --> Error = %d\n", errno);
}
```

#### ERRORS

| Error Code | Description                                                              |
|------------|--------------------------------------------------------------------------|
| EFAULT     | Invalid pointer to the parameter buffer. Please check the argument argp. |

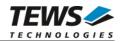

#### 3.3.3 TPMC550\_IOCSSTARTSEQ

#### NAME

TPMC550\_IOCSSTARTSEQ - Setup and start the sequencer, enter sequencer mode

#### DESCRIPTION

This ioctl function sets up the TPMC550 to work in sequencer mode. The cycle time and the channel configuration are set up.

A pointer to the callers parameter buffer (*TPMC550\_STARTSEQBUF*) is passed by the parameter *argp* to the driver.

typedef struct

{

| unsigned short   | channels;  |  |
|------------------|------------|--|
| unsigned short   | cycleTime; |  |
| unsigned short   | flags;     |  |
| OFFO OTABTOFODUE |            |  |

} TPMC550\_STARTSEQBUF, \*PTPMC550\_STARTSEQBUF;

#### channels

This parameter specifies which channel will be used in sequencer mode. Setting bit 0 will enable channel 1, setting bit 1 will enable channel 2 and so on.

#### cycleTime

This parameter specifies the cycle time that will be used. The value will be copied into the sequencer timer register. The value has a resolution of 100µs steps. If the flag TPMC550\_FL\_CONTINUOUS is set the parameter will be ignored (see below).

This parameter is an ORed value of the following described flags.

| Name                  | Meaning                                                                                                    |
|-----------------------|----------------------------------------------------------------------------------------------------|
| TPMC550_FL_LATCHED    | If this flag is set, the driver will output the data in latched<br>mode, the output of all channels will be visible at the same<br>time. Otherwise the data will be used in transparent mode. |
| TPMC550_FL_CONTINUOUS | The sequencer will work in continuous mode, data will be written as fast as possible to the output.                                                                                           |

flags

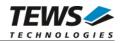

#### EXAMPLE

```
#include <tpmc550.h>
int fd;
int result;
TPMC550 STARTSEQBUF SeqStartBuf;
Start sequencer with a cycle time of 1 sec
Enable following channels:
  Channel 1
  Channel 6
Use latched mode
SeqStartBuf.channels = (1 << 0) | (1 << 5);
                                /* Enable channel */
SeqStartBuf.flags = TPMC550_FL_LATCHED;
result = ioctl(fd, TPMC550_IOCSSTARTSEQ, &SeqStartBuf);
if (result < 0)
{
   /* handle error */
   printf("\nFailed --> Error = %d\n", errno);
}
```

#### ERRORS

| Error Code | Description                                                              |
|------------|--------------------------------------------------------------------------|
| EFAULT     | Invalid pointer to the parameter buffer. Please check the argument argp. |

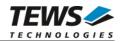

#### 3.3.4 TPMC550\_IOCSWRITESEQ

#### NAME

TPMC550\_IOCSWRITESEQ – Write DAC data into sequencer FIFO-buffer

#### DESCRIPTION

This ioctl function writes data into the sequencer FIFO. The data will be used by the interrupt function in sequencer mode to update the DAC output values.

A pointer to the callers parameter buffer (*TPMC550\_WRITESEQBUF*) is passed by the parameter *argp* to the driver.

typedef struct

{

| channels;   |
|-------------|
| correction; |
| values[8];  |
| stat;       |
|             |

} TPMC550\_WRITESEQBUF, \*PTPMC550\_WRITESEQBUF;

#### channels

This parameter specifies which channel shall update output data. Setting bit 0 will update channel 1, setting bit 1 will update channel 2 and so on. Channels which are activated and not specified to be updated will hold their value.

#### correction

This parameter specifies which channels shall use the factory stored correction data. Setting bit 0 will enable data correction for channel 1, setting bit 1 will enable data correction for channel 2 and so on.

```
values
```

This array specifies the new output values. The array index specifies the channel number the data assigned to. Index 0 for channel 1, index 1 for channel 2 and so on. The values must be between 0 and 4095 for 0V..+10V mode and between -2048 and +2047 for -10V..+10V mode. Only the values for channels specified for update will be used.

stat

This parameter returns the sequencer status. The status returns number of cycles which had not been used for new data output, because there has been no output data available in the FIFO. And the status can signal that an output error has occurred. This will happen if the software is not able to handle a cycle before the next cycle starts. The stat argument is split in this way:

| bits 27 0                | number of lost cycles        |
|--------------------------|------------------------------|
| bit 30 (TPMC550_E_ERROR) | sequencer error has occurred |

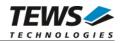

#### EXAMPLE

```
#include <tpmc550.h>
int fd;
int result;
TPMC550_WRITESEQBUF SeqWriteBuf;
Update Sequencer data
Enable following channels:
   Channel 1
   Channel 6
Use correction for channel 6
SeqWriteBuf.channels = (1 << 0) | (1 << 5);
SeqWriteBuf.correction = (1 << 5);</pre>
SegWriteBuf.values[0] = 0x0123;
SeqWriteBuf.values[5] = 0x0000;
result = ioctl(fd, TPMC550_IOCSWRITESEQ, &SeqWriteBuf);
if (result < 0)
{
   /* handle error */
   printf("\nFailed --> Error = %d\n", errno);
}
```

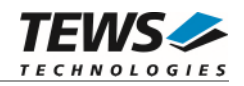

#### 3.3.5 TPMC550\_IOCSSTOPSEQ

#### NAME

TPMC550\_IOCSSTOPSEQ - Stop Sequencer Mode

#### DESCRIPTION

This ioctl function stops the sequencer mode.

The optional argument can be omitted for this ioctl function.

#### EXAMPLE

```
#include <tpmc550.h>
int fd;
int result;
/*
** stop sequencer mode
*/
result = ioctl(fd, TPMC550_IOCSSTOPSEQ);
if (result < 0)
{
    /* handle error */
    printf("\nFailed --> Error = %d\n", errno);
}
```

#### ERRORS

No function dependent errors.

#### SEE ALSO

ioctl man pages

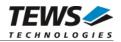

# 4 Diagnostic

If the TPMC550 does not work properly it is helpful to get some status information from the driver respective kernel. To get debug output from the driver enable the following symbols in '*tpmc550.c*' by replacing "#undef" with "#define":

#define DEBUG\_TPMC550

The log output will be available in system log, which can be shown by different distribution dependent command, e.g. tail -f /var/log/messages, or journalctl -f

#### # journalctl -f

The Linux /proc file system provides information about kernel, resources, drivers, devices and so on. The following screen dumps displays information of a correct running TPMC550 device driver (see also the proc man pages).

#### # cat /proc/devices

Character devices:

- 1 mem 2 pty/m%d
- 3 pty/s%d
- 4 tts/%d
- 5 cua/%d
- 10 misc
- 128 ptm
- 136 pts/%d
- 162 raw
- 254 tpmc550drv

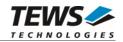

#### # cat /proc/ioports

0000000-00bfffff : PCI host bridge 00bfeee0-00bfeeff : PLX Technology, Inc. PCI <-> IOBus Bridge 00bfeee0-00bfeeff : TPMC550 00bfef00-00bfefff : PLX Technology, Inc. PCI <-> IOBus Bridge 00bfefc0-00bfefff : Intel Corp. 82559ER 00bfefc0-00bfefff : eepro100 00bff000-00bfffff : Tundra Semiconductor Corp. CA91C042 [Universe] ffe80000-ffe80007 : serial(auto) ffe80008-ffe8000f : serial(auto)

#### # cat /proc/interrupts

|     | CPU0 | CPU1 | CPU2 | CPU3 |         |            |                        |
|-----|------|------|------|------|---------|------------|------------------------|
| 0:  | 111  | 0    | 0    | 0    | IO-APIC | 2-edge     | timer                  |
| 1:  | 0    | 0    | 14   | 0    | IO-APIC | 1-edge     | i8042                  |
|     |      |      |      |      |         |            |                        |
| 15: | 0    | 0    | 0    | 0    | IO-APIC | 15-edge    | ata_piix               |
| 16: | 0    | 0    | 0    | 0    | IO-APIC | 16-fasteoi | uhci_hcd:usb5, TPMC550 |
| 18: | 0    | 0    | 0    | 0    | IO-APIC | 18-fasteoi | uhci_hcd:usb4          |
|     |      |      |      |      |         |            |                        |

•••